# **Programmering af JMB controller**

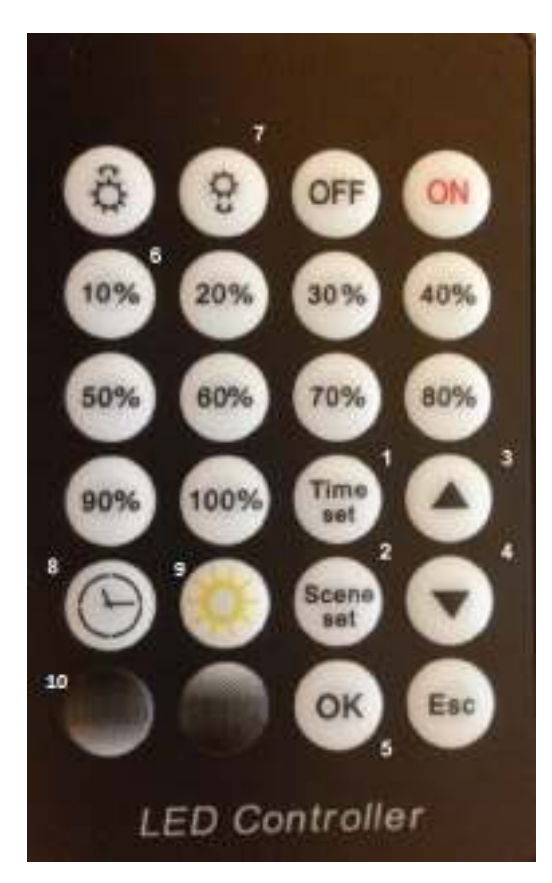

**1 : Indstilling af klokkeslæt 2 : Programmering af lys op/ned 3 : Pil op 4 : Pil ned 5 : OK 6 : Manuelt indstil lys til 10% styrke 7 : Manuelt lys ned i små trin 8 : Aktivering af det interne controllerur 9 : Deaktiveret** 

# **10 : Deaktiveret**

### **Indstilling af klokkeslæt:**

Tryk på "Time set", og indstil timerne vha. piletasterne (Knap 3&4).

Tryk på "Time set", og indstil minutterne vha. piletasterne (Knap 3&4).

Tryk "OK".

Tryk "Time set" igen, og tryk på "Klokikonet" (Knap 8).

Har du sat klokken til f.eks. 14.10 skal der nu stå "2 - 14.10" på displayet.

#### **Indstilling af lys op:**

Tryk "Scene set" (skal trykkes hver gang, du skal videre i menuen).

Indstil klokken, hvornår lyset skal tænde vha. piletasterne (knap 3&4).

Tryk "Scene set" til næste skærmmenu.

Indstil lysintensitet vha %-tasterne (10-100). 100% er fuld belysning.

Indstil hvor lang tid, det skal tage at tænde lyset (0-59 minutter). Tallet er tidsenheder, som skal divideres med 9 for at få det i minutter. F.eks. 270 = 30 minutter.

Tryk "OK"

#### **Indstilling af lys ned:**

Tryk "Scene set" (skal trykkes hver gang, du skal videre i menuen).

Tryk "Pil op", så der står 2 i venstre side af menuen.

Indstil klokken, hvornår lyset skal slukke.

Tryk "Scene set" til næste skærmmenu.

Indstil lysintensitet vha %-tasterne (10-100). 0% er helt slukket. Vil du have lyset helt slukket, trykker du 10% og sænker det yderligere ved at holde knap 7 inde.

Indstil hvor lang tid, det skal tage at slukke lyset (0-59 minutter). Tallet er tidsenheder, som skal divideres med 9 for at få det i minutter. F.eks. 270 = 30 minutter.

Tryk "OK"

#### **Programmering af kanaler, der IKKE skal bruges:**

JMB Controlleren indeholder 10 kanaler, så lyset kan køre op/ned 10 gange om dagen, hvis du ønsker det. Kanaler, der IKKE skal bruges, deaktiveres på følgende måde:

Tryk "Scene set" (skal trykkes hver gang, du skal videre i menuen).

Tryk "Pil op", så der står 3 i venstre side af menuen.

Indstil klokken til 24.00 (står normalt på 24.00 fra begyndelsen af)

Tryk "Scene set" til næste skærmmenu.

Indstil lysintensitet vha %-tasterne og knap 7 til 0%. Vær sikker på, at led´en er helt slukket.

*Gentag dette for kanal 4 til og med kanal 10.* 

Kanal 4-10 er nu deaktiveret.

Tryk "Pil op", og tjek at lyset tænder på Kanal 1.

Tryk "Pil op", og tjek at lyset slukker på Kanal 2.

Tryk "Pil ned", så du står på Kanal 1.

Tryk "OK"

Tryk "Time set" og knap 8, så der står "2" i venstre side af displayet.

## **BEMÆRK; DER SKAL ALTID STÅ "2" I VENSTRE SIDE AF DISPLAYET, ELLERS KØRER PROGRAMMERINGEN IKKE.**